# **GUIDA ALLA REGISTRAZIONE**

Aprire il link<https://www.consiglio.puglia.it/presidenti-di-seggio> e verrà fuori la seguente finestra

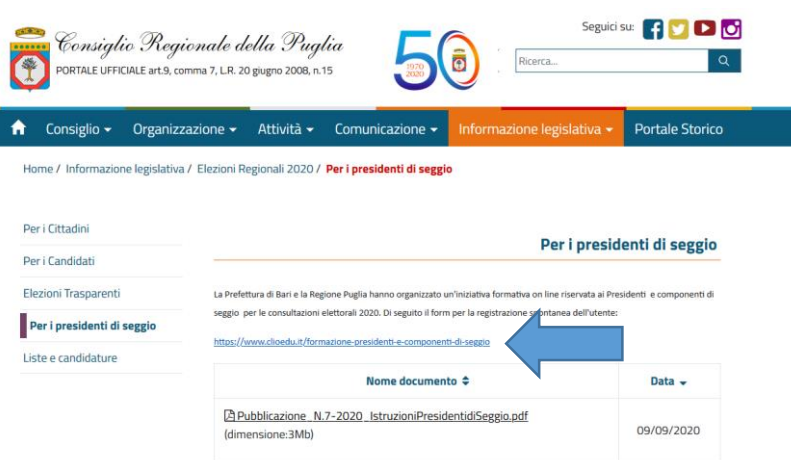

Cliccare s[u https://www.clioedu.it/formazione-presidenti-e-componenti-di-seggio](https://www.clioedu.it/formazione-presidenti-e-componenti-di-seggio) e compilare i moduli di registrazione seguendo le indicazioni di seguito riportate

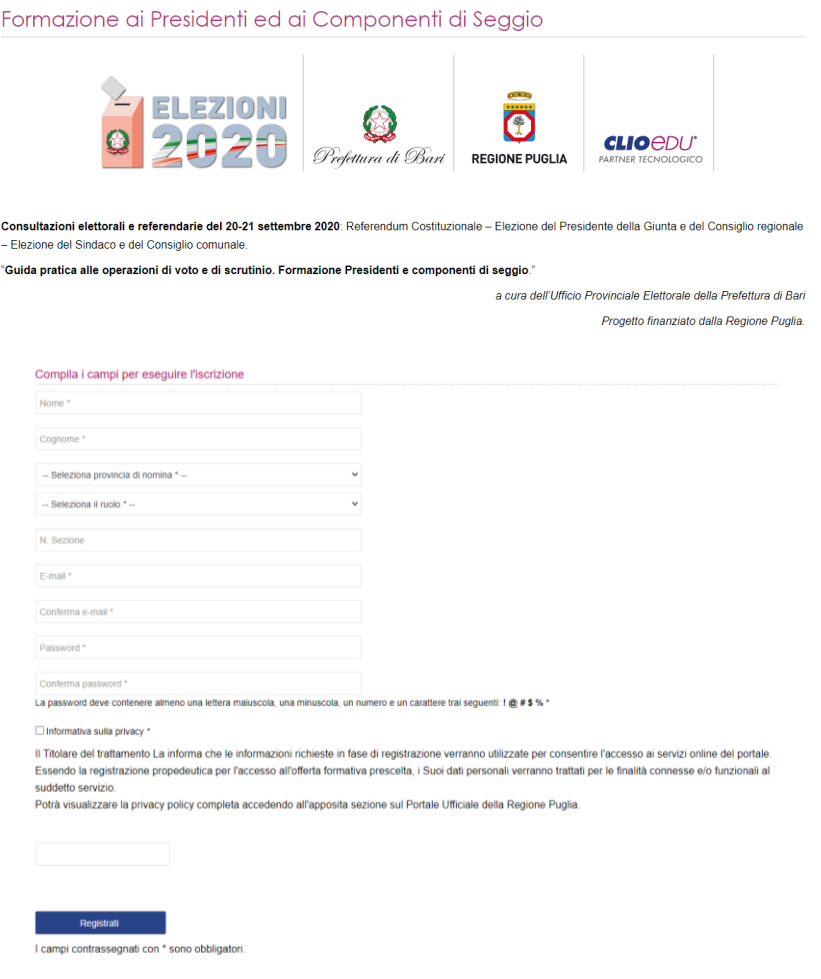

# **Tipo/ruolo utenti:**

- 1. Presidente di seggio
- 2. Componente di seggio
- 3. Rappresentante di lista
- 4. Referente del Comune
- 5. Referente della Prefettura

# **Campi da compilare:**

**Nome:** inserire il nome del Presidente o componente di seggio. Per i Comuni o le Prefetture inserire il nominativo dei soggetti referenti.

**Cognome:** inserire il cognome del Presidente o componente di seggio. Per i Comuni o le Prefetture inserire il nominativo dei soggetti referenti.

**Provincia di nomina:** selezionare, dal menu a tendina, la Provincia di nomina. Per i Comuni e le Prefetture inserire la Provincia di collocazione.

**Comune di nomina:** selezionare, dal menu a tendina, il Comune di nomina. Per i Comuni e le Prefetture inserire il comune di collocazione.

**Ruolo:** selezionare, dal menu a tendina, il ruolo di registrazione.

**N. sezione:** inserire il numero della sezione di nomina. Campo da non compilare per i Referenti del Comune e delle Prefetture

**E-mail:** inserire un indirizzo e-mail personale e valido a cui arriveranno le credenziali di accesso.

**Conferma e-mail:** confermare l'indirizzo email precedentemente inserito.

**Password:** scegliere una password di accesso. La password deve contenere almeno una lettera maiuscola, una minuscola, un numero e un carattere trai seguenti: **! @ # \$ % \***

**Conferma password:** inserire nuovamente la password scelta.

**Informativa sulla privacy**: inserire un flag nell'apposita sezione.

Informativa sulla privacy \*

Il Titolare del trattamento La informa che le informazioni richieste in fase di registrazione verranno utilizzate per consentire l'accesso ai servizi online del portale. Essendo la registrazione propedeutica per l'accesso all'offerta formativa prescelta, i Suoi dati personali verranno trattati per le finalità connesse e/o funzionali al suddetto servizio.

Potrà visualizzare la privacy policy completa accedendo all'apposita sezione sul Portale Ufficiale della Regione Puglia.

## Cliccare nella sezione "**Non sono un robot"**

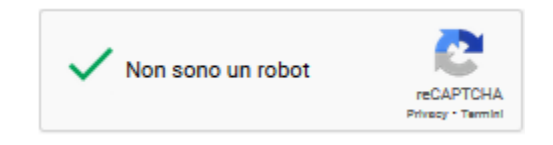

Cliccare su **REGISTRATI**

Registrati

## **Esempio di registrazione**

## **Mario Rossi, Presidente di seggio del Comune di Bari, sezione 1.**

#### Compila i campi per eseguire l'iscrizione

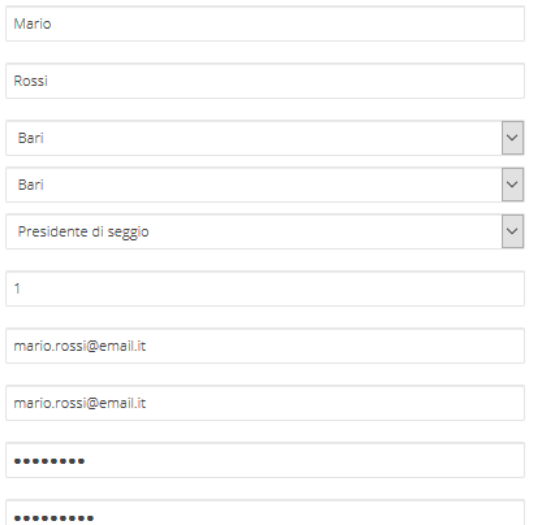

La password deve contenere almeno una lettera maiuscola, una minuscola, un numero e un carattere trai seguenti: ! @ # \$ % \*

Informativa sulla privacy \*

Il Titolare del trattamento La informa che le informazioni richieste in fase di registrazione verranno utilizzate per consentire l'accesso ai servizi online del portale. Essendo la registrazione propedeutica per l'accesso all'offerta formativa prescelta, i Suoi dati personali verranno trattati per le finalità connesse e/o funzionali al suddetto servizio.

Potrà visualizzare la privacy policy completa accedendo all'apposita sezione sul Portale Ufficiale della Regione Puglia.

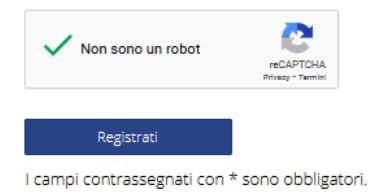

### **Modalità di fruizione**

Accesso multipiattaforma disponibile da browser web e/o modalità mobile.

## **Requisiti minimi di sistema**

- connessione ad internet;
- sistema audio (casse, esterne o incorporate e/o cuffie).